## **Saved Orders**

In case there are certain product combinations which you will order repeatedly, consider to store them as "Saved Orders".

For this, simply click the "Save cart" button, once your shopping list is complete.

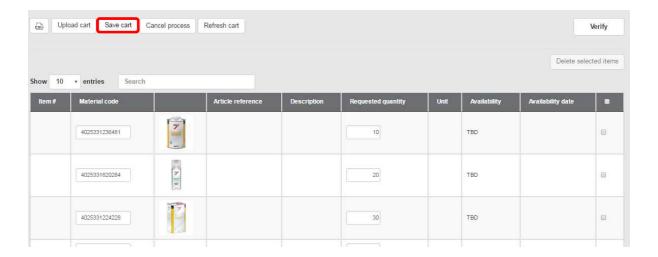

A text field pops up where you enter the name of this particular cart. Confirm with "OK".

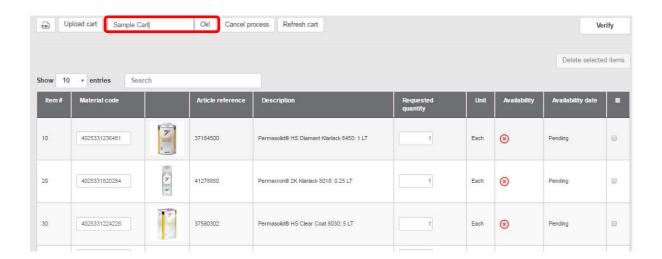

The cart is saved now. You can keep up to 10 different saved orders at the same time.

You can retrieve your saved carts under "Ordering", Submenu "Saved Orders".

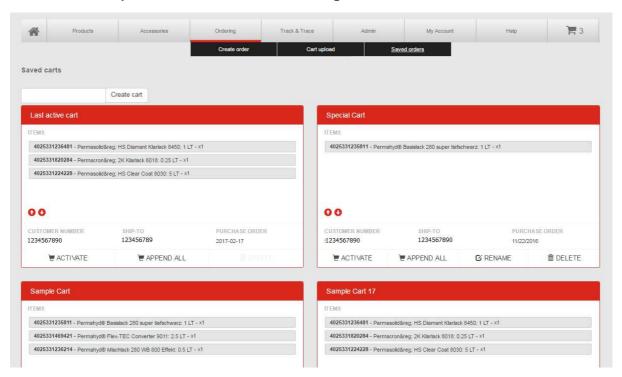

There are two ways to recover "Saved Orders" for your next purchase:

"Activate" and "Append All".

- a) With the button "**Activate**" you can use the content of the respective cart for your next order. However, this will <u>overwrite</u> any other previous items in your cart!
- b) If you click on "**Append all**", the content of that saved cart will be <u>added</u> to the current cart. After that, you can still manually add or delete items, or upload a file with additional items to make your order complete.

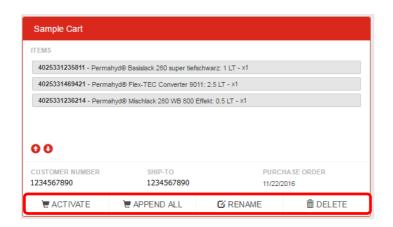

Your "Last Active Cart" will be found under "Saved Orders" as well.

"Saved Orders" can be renamed or deleted at any time.